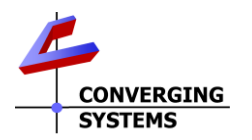

# Converging Systems/Hardware and Software Initial Setup and Commissioning Guide

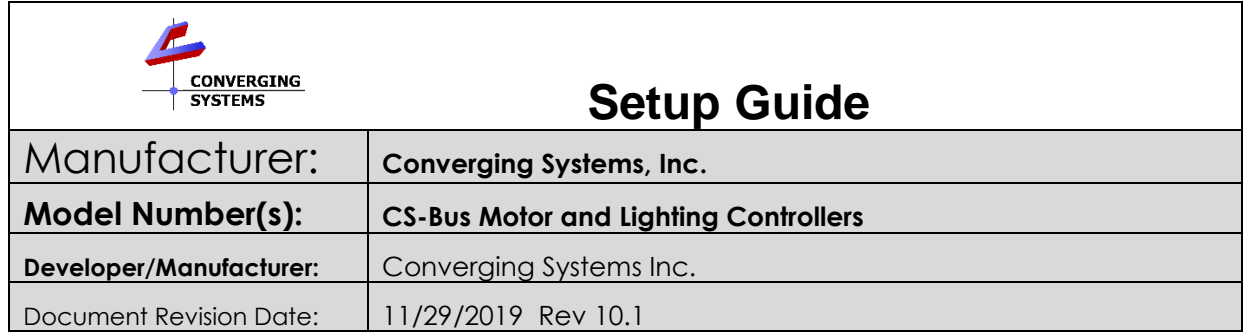

# **Table of Contents**

Please the following table of contents to help you navigate through this Integration Note.

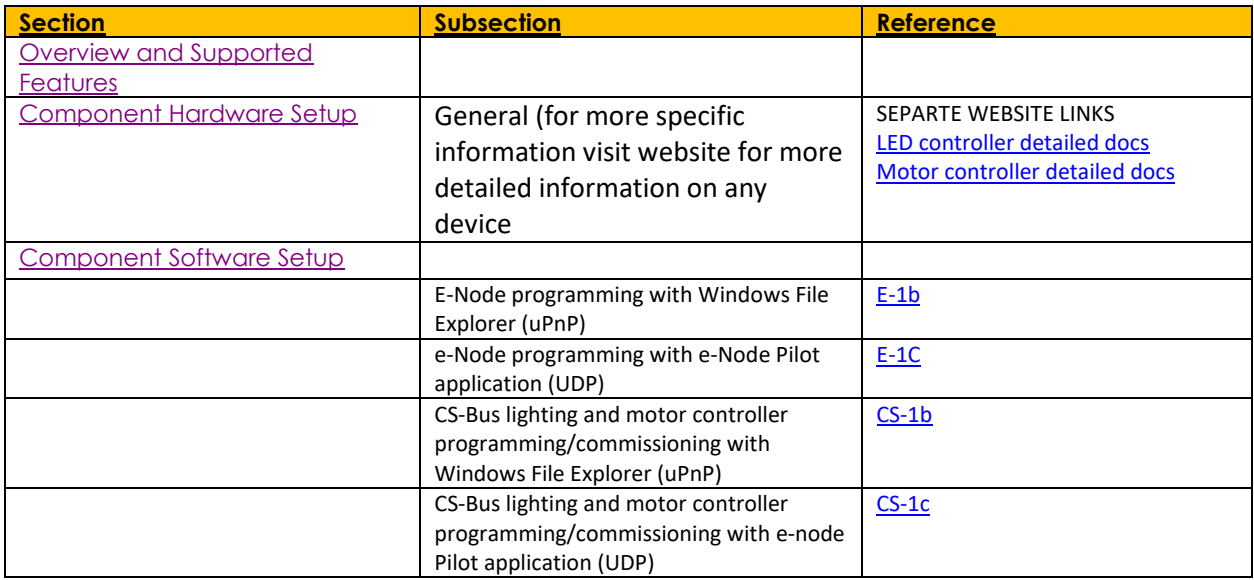

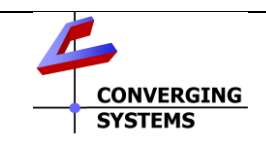

**Converging Systems Inc**.• 32420 Nautilus Drive• Rancho Palos Verdes, CA 90275 USA Tech support 310.544.2628 x2 • Sales 310.544.2628 x 1 • email:info@convergingsystems.com

© 2019 Converging Systems Inc. All rights reserved. e-Node, IBT-100, IMC-xxx,ILC-xxx are trademarks of Converging Systems. All other trademarks are the property of their respective owners **www.convergingsystems.com**

# **Converging Systems System Setup/Configuration**

<span id="page-1-0"></span>Before proper operation between the Converging Systems' controllers and a third-party control system can begin, it will be first necessary for most applications to configure the Converging Systems' products using the e-Node Pilot (PC-based) application or the Web-Pilot application. Subsequently, matching communication parameters within the third-party control system are required-see specific directions for each system at

#### [https://www.convergingsystems.com/inres\\_atoz.php.](https://www.convergingsystems.com/inres_atoz.php))

In case you have not previously configured a Converging Systems controller product, please refer to the following directions.

## Background

The Converging Systems e-Node is an Ethernet communication device which can be used to connect a supported third-party control system to one or more Converging Systems motor and/or lighting controllers. Alternatively, the Converging Systems' IBT-100 serial interface device can be used alternatively to connect the same number of Converging Systems' controllers to a supported third-party control system in situations where Ethernet communication is not desired (but where bi-directional feedback is still required).

However, regardless of whether you desire to interface *more than one* lighting controller (or motor controller) each with its own controllable operation (i.e. its own **Z**one/**G**roup/**N**ode or **Z/G/N** address) with either the e-Node (Ethernet) or the IBT-100 (RS-232c communication), and/or you desire *bi-directional communication/feedback* between your user interface (UI) and a particular motor or lighting controller, **you must still follow the directions below under (i) e-Node Programming** and **(ii) ILC-100/ILC-400 Programming** in order to establish **unique ZGN address(es) for connected loads** and **turn on the NOTIFY command** which provides for that bi-directional communication.

**Note**: If you plan on utilizing the IBT-100 for serial communication and (i) *you will not need* more than one address other than the factory default **ZGN** address of 2.1.0 for lighting controllers or 1.1.0 for motor controllers, and (ii) *you do not need bi-directional communication* between the lighting load or the motor load and your User Interface, then you can proceed to the **IBT-100 Set up Section** and you may skip the (i) e-Node Programming section as well as (ii) the ILC-100/ILC-400 Programming sections below.

Settings that can be implemented using this setup are as follows:

### <span id="page-2-0"></span>**COMPONENT HARDWARE SETUP**

1. Connect each LED lighting controller (and/or Motor controller) sequentially using Port **1** of the previous device to Port **0** of the next sequential device. Use **CS-BUS Color Standard** for your wiring.

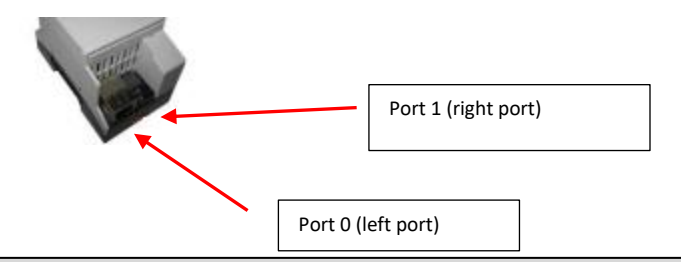

**NOTE**: The CS-BUS uses standard RJ-25 (RJ-11 6P6C) connectors available at Home Depot, and all electrical distributors). The mandatory pinout is 1-1, 2-2, 3-3, 4-4, 5-5, and 6-6 with twisted pairs on 1&2, 3&4 and 5&6). **You cannot use standard flat telephony cable for telephony cable does not use twisted pairs and the wiring topology is swapped (1-6, 2-5, 3-4, etc.). Failure to**  follow the CS-BUS wiring standard will void your warranty. If you return a unit to Converging Systems with its communication chip destroyed this is a telltale sign that you used Telephone cabling. REPEAT--DO NOTUSE TELEPHONY CABLE.

**Also, do not attempt to use standard Ethernet cabling (568B or 568A)** and simply chop off the browns for this will leave the twisted pairs i*nconsistent* with our CS-BUS Wiring Standard (the middle two lines will not be a twisted pair and data integrity will be lost). If you do not have 6P6C RJ11RJ-25 modular connectors and wish to proceed, see below for a workaround.

> You must maintain twisted pairs on pins 1&2,

#### **CS-BUS WIRING STANDARD (using RJ-25/RJ-11 6P6C)**

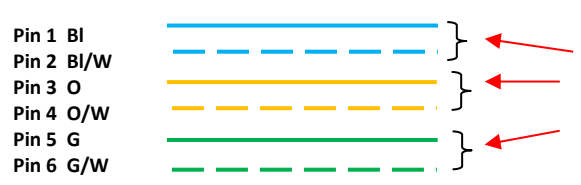

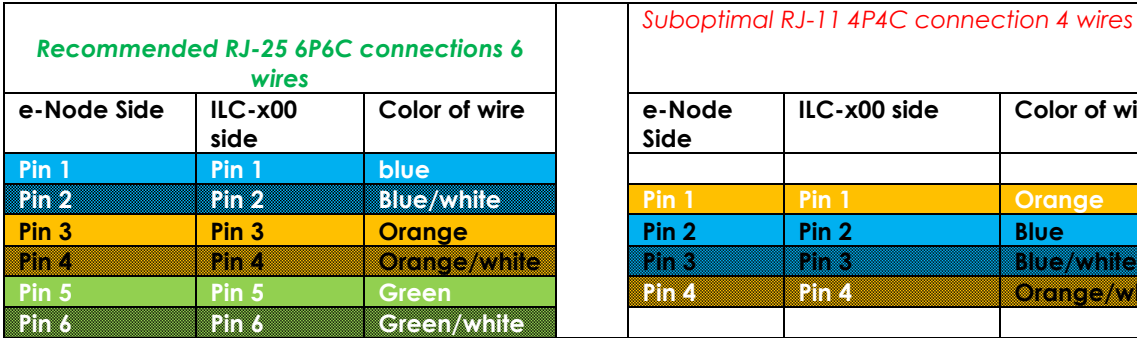

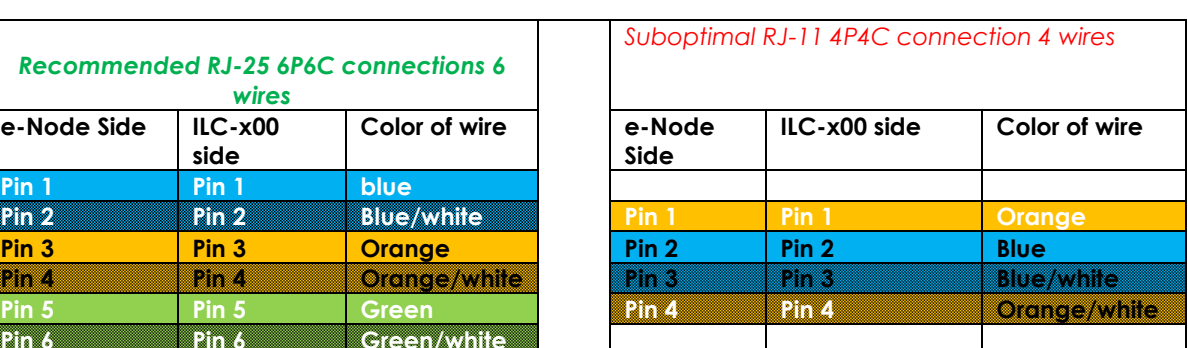

Pin 1

**Tab Underneath** 

2. Connect an available **CS-BUS** port on the first or last LED Lighting or Motor Controller to Port 0 (**repeat Port 0**) on the e-Node or the single CS-BUS port on the IBT-100. Power on all units.

**Note**: The CS-BUS by design is a modified IEEE-485 bus which requires termination on the (i) beginning and the (ii) end of the CS-Bus. Please be advised that in most cases, termination is not required but if you do experience communication issues, it would be wise to turn on termination (in software using the Pilot software) on the last device of the chain. Since the e-Node or the IBT-100 is used as the first item in the chain, those units have built-in termination and no additional beginning of chain termination is required. It is important, however, other than the last device on the chain, **NOT TO TURN ON TERMINATION ON ANY OTHER UNIT**.

### <span id="page-3-0"></span>**COMPONENT SOFTWARE SETUP (using e-Node and e-Node Pilot app)**

**NOTE**: Converging Systems LED and Motor Controllers REQUIRE a preliminary amount of initial setup/commission which requires the e-Node Ethernet adapter. This is required to set **Z**one/**G**roup/**N**ode (**ZGN**) addressing as well as to turn specific types of bi-directional communication necessary to have thirdparty control systems react to lighting or motor status changes. This section is an abridged version of necessary steps which need to be followed. For more information, consult Converging Systems' [website](https://www.convergingsystems.com/lighting_install_library.php) including

 -IMC-x00 Motor Controller Manual -Various Quick Start Guides (controller specific) -ILC-x00 Intelligent Lighting Controller (long version)

- A. Please follow the below steps under "**[e-Node Programming](#page-3-1)**" when using the e-Node for Ethernet communication or to set-up parameters such that this communication device can properly be discovered/supported by third-party control systems.
- B. Then, after you have performed the above **e-Node Programming**, proceed to **CS-Bus [Device](#page-7-0)  [Discovery/Commissioning](#page-7-0)** to set up parameters such as Activation, Address Setting, Alias Name configuration and Bi-directional (NOTIFY) communication.

**NOTE**: If you are using the IBT-100 (serial interface adapter) you must first commission your system using the steps (A&B below). One completed, visit the **IBT-000 interface** guide at the end of this section.

## **e-Node Programming**

<span id="page-3-1"></span>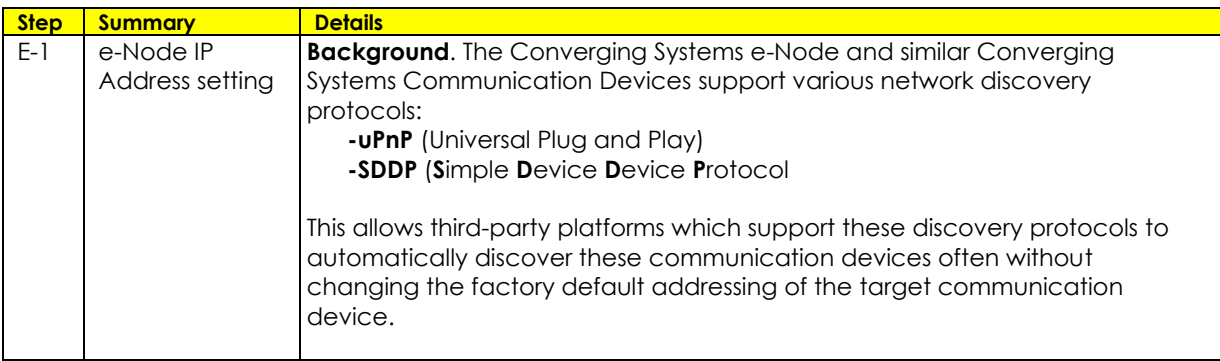

<span id="page-4-0"></span>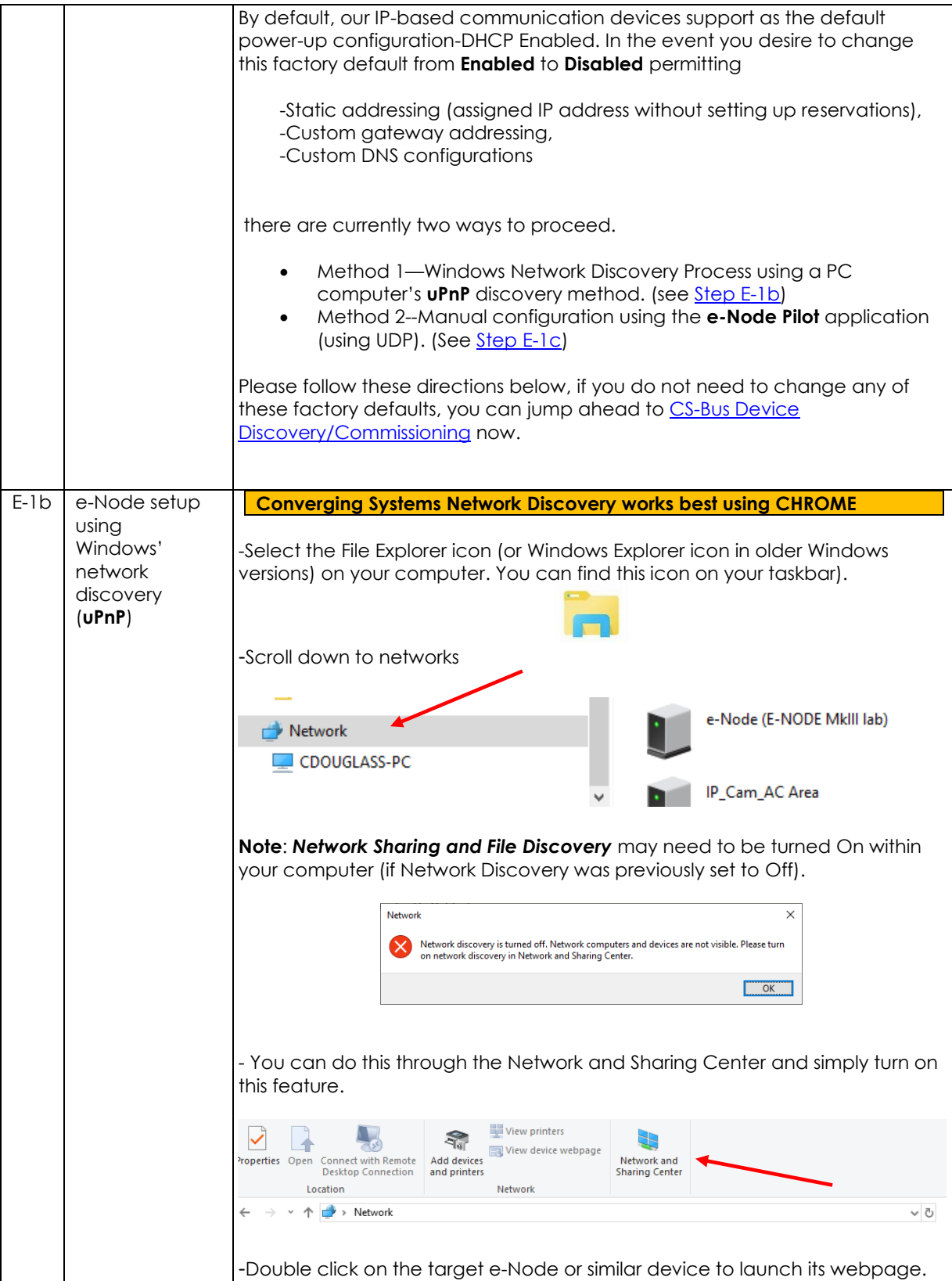

<span id="page-5-0"></span>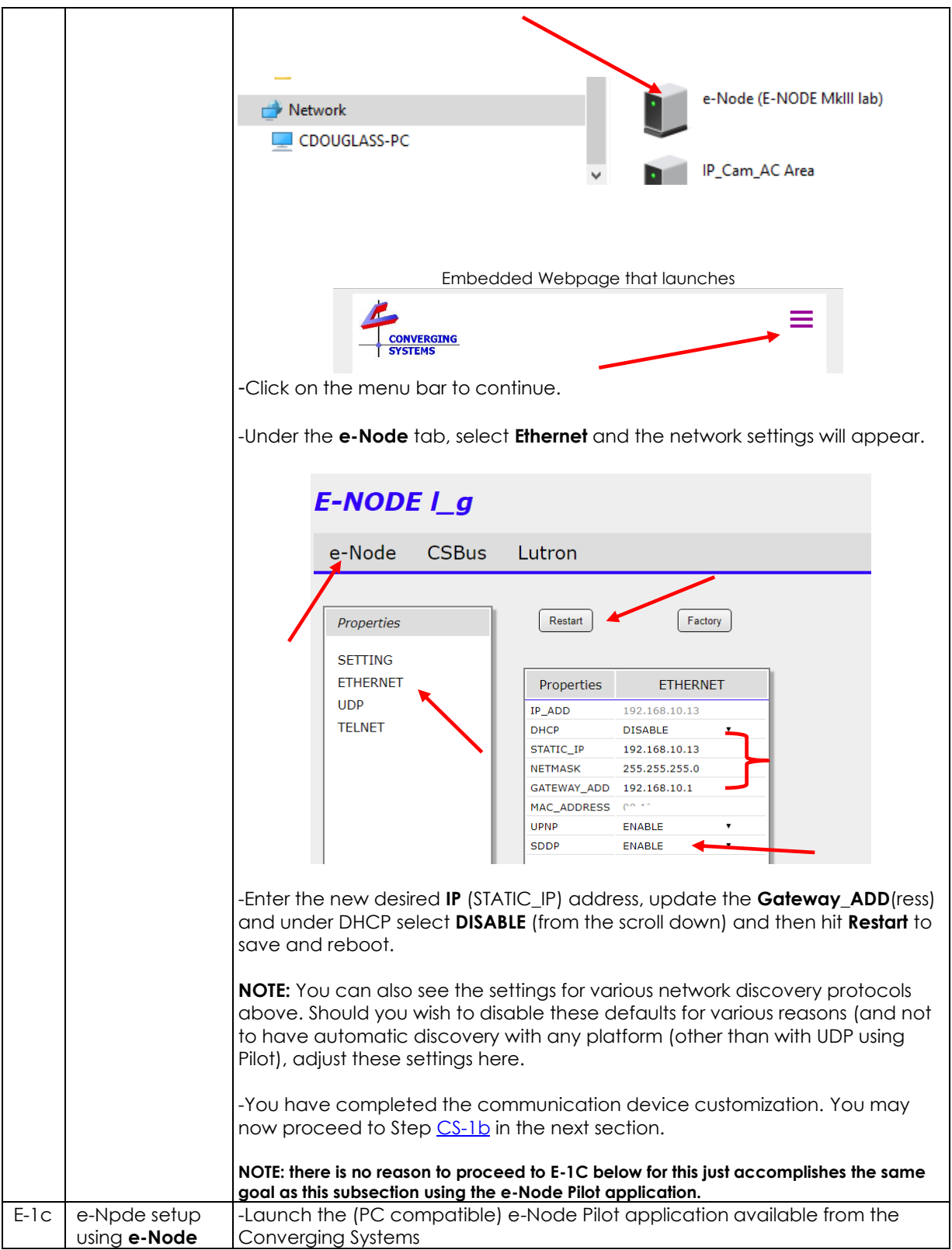

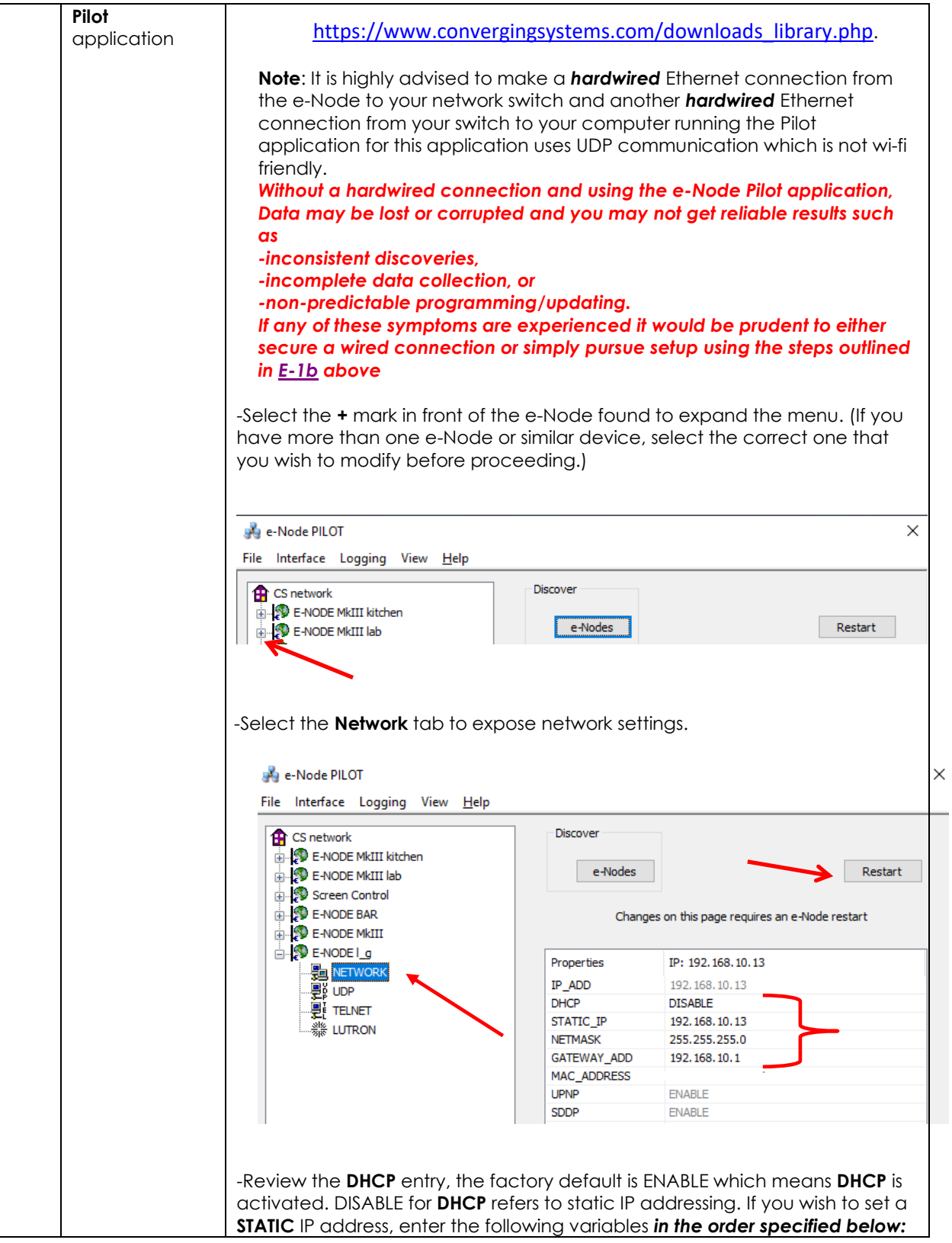

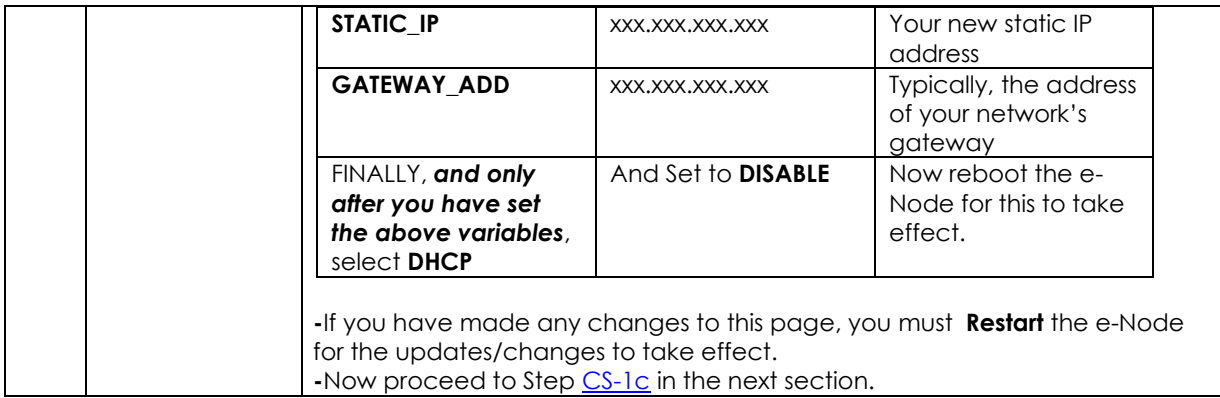

# **CS-BUS Device Commissioning/Customization**

<span id="page-7-0"></span>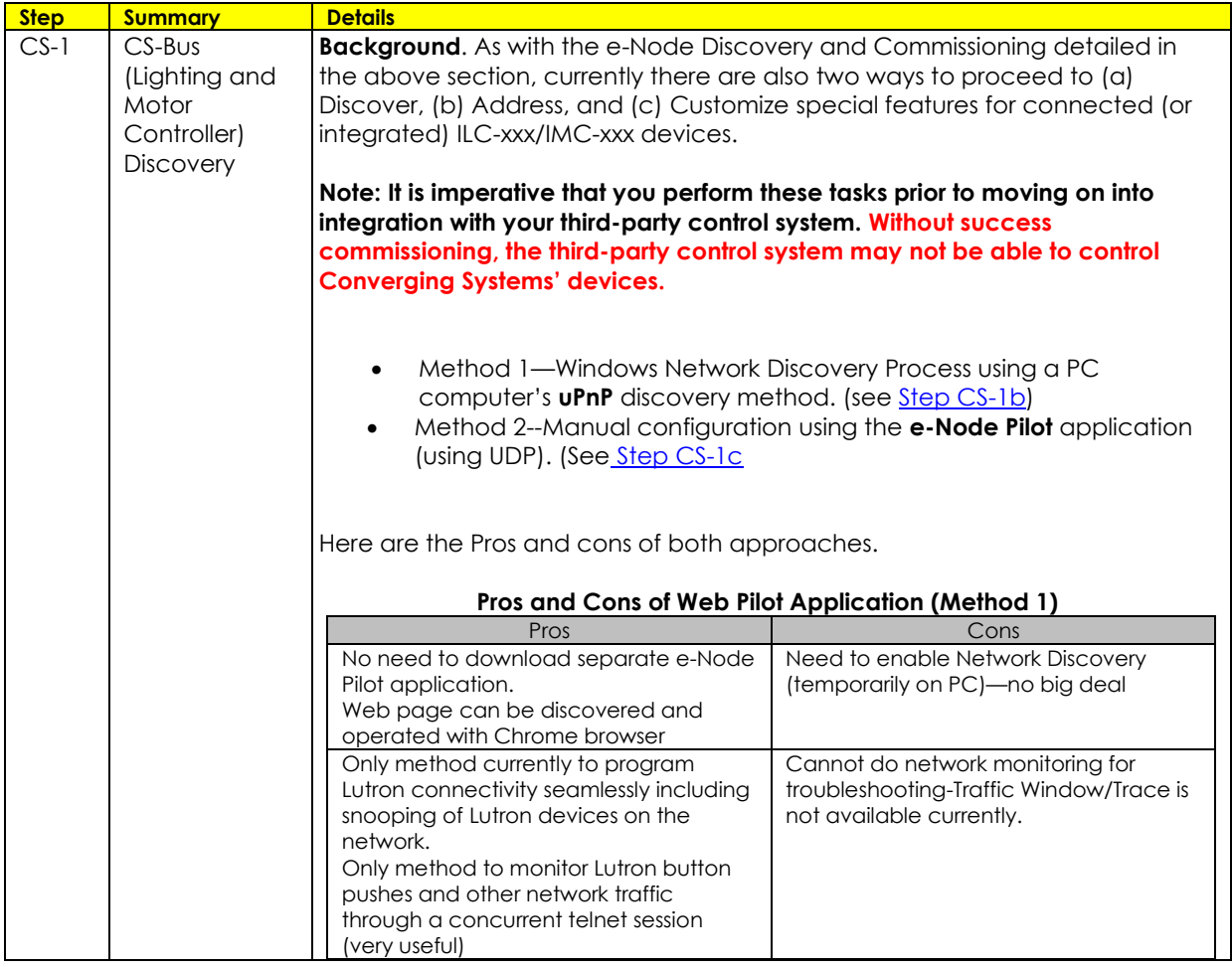

<span id="page-8-0"></span>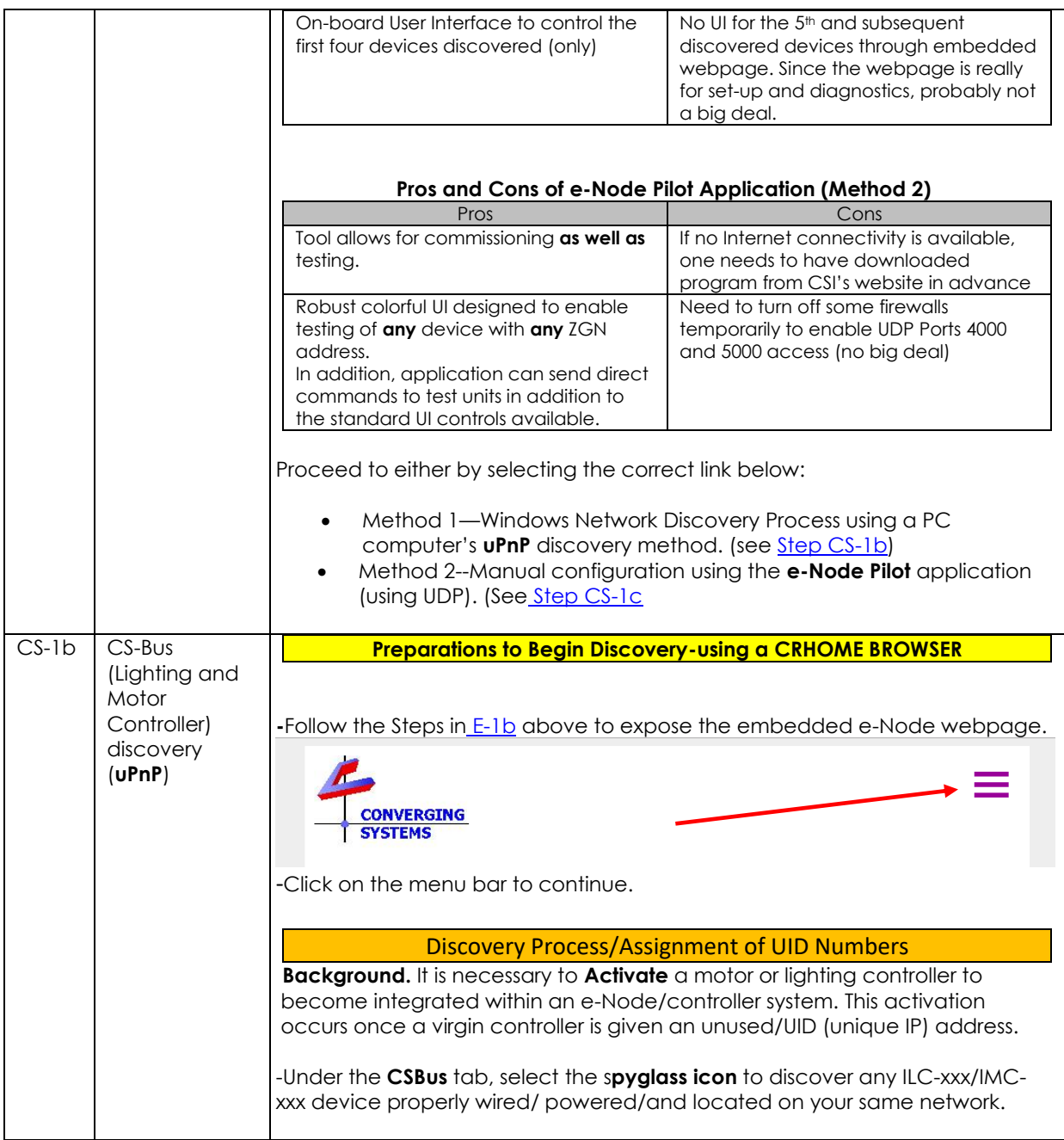

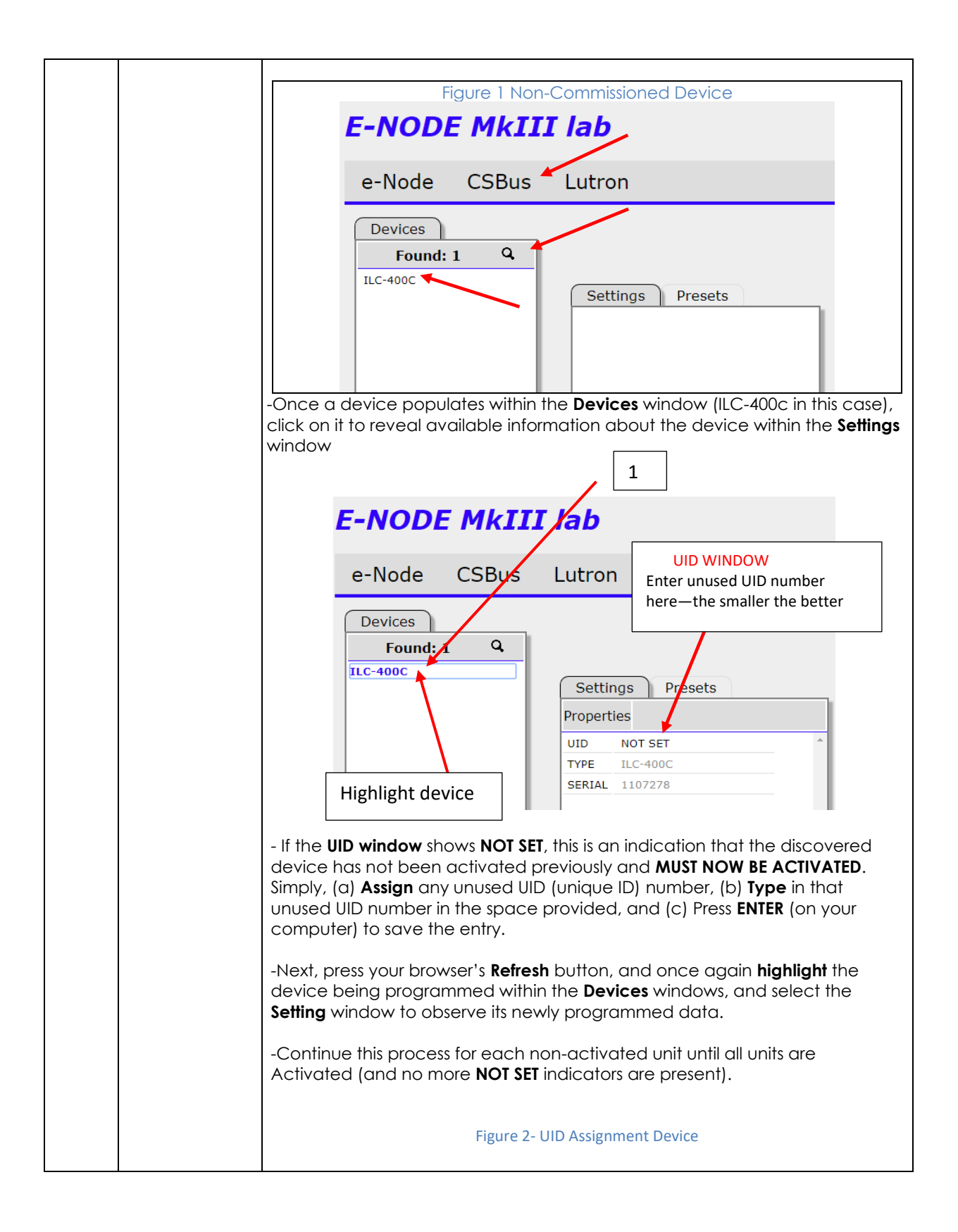

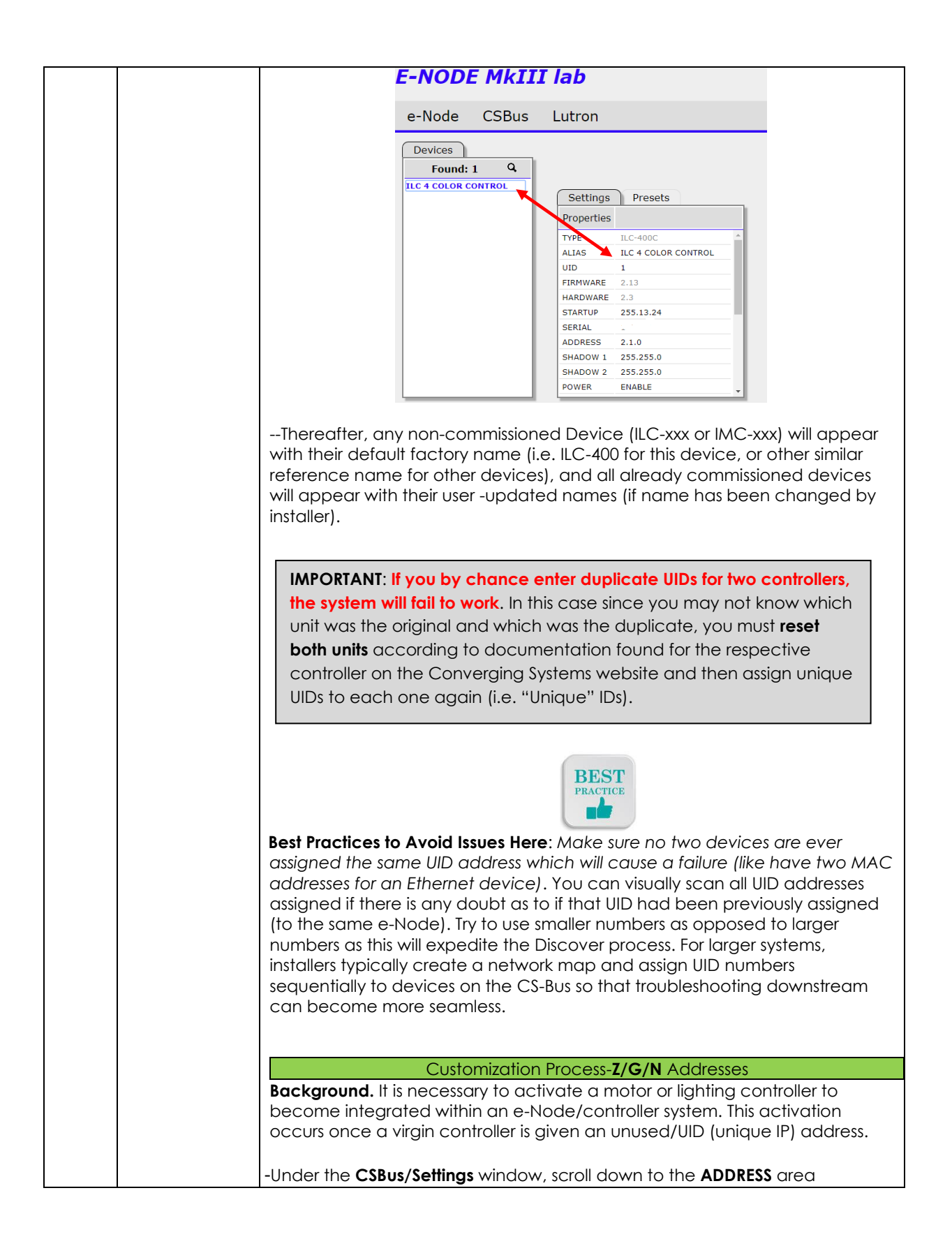

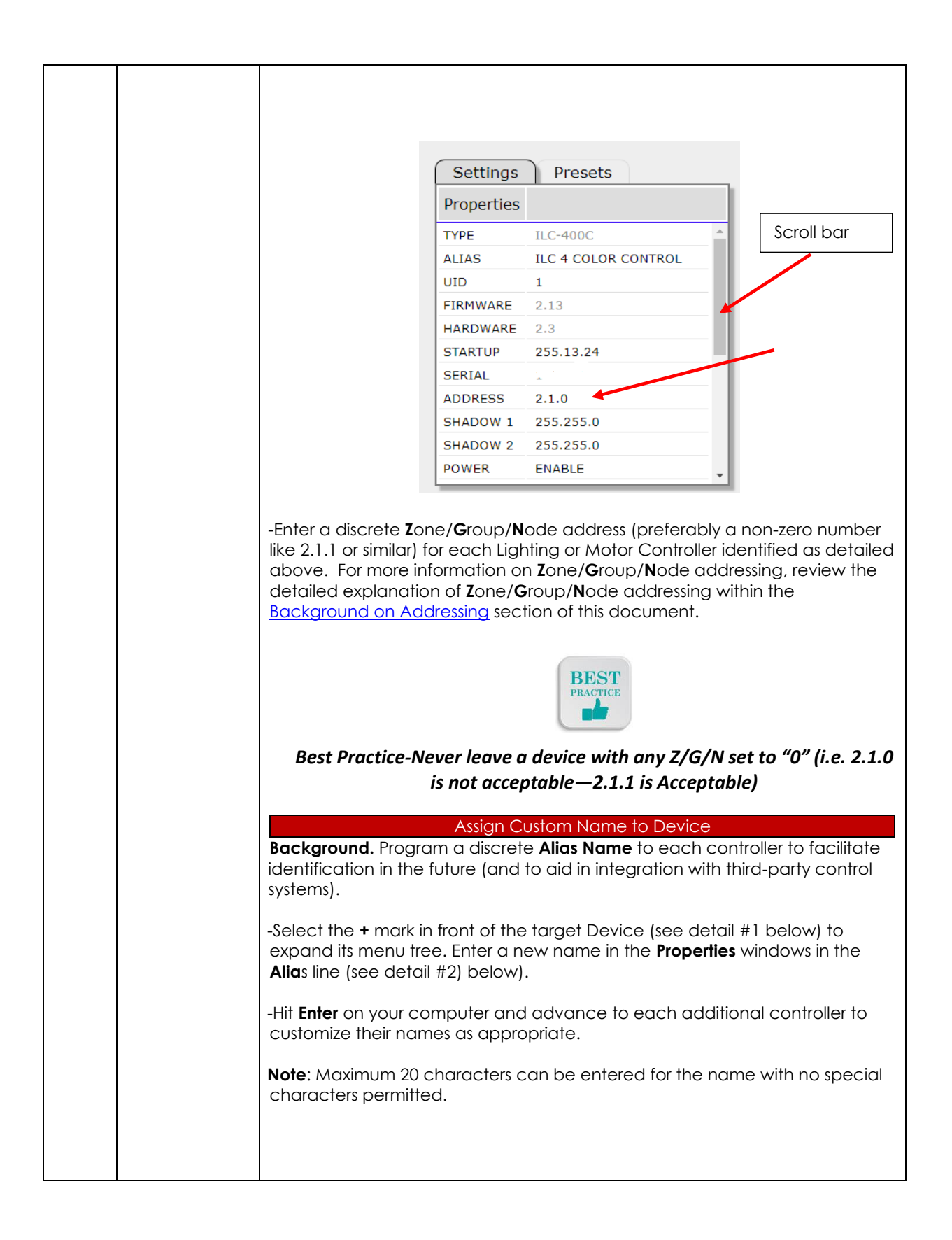

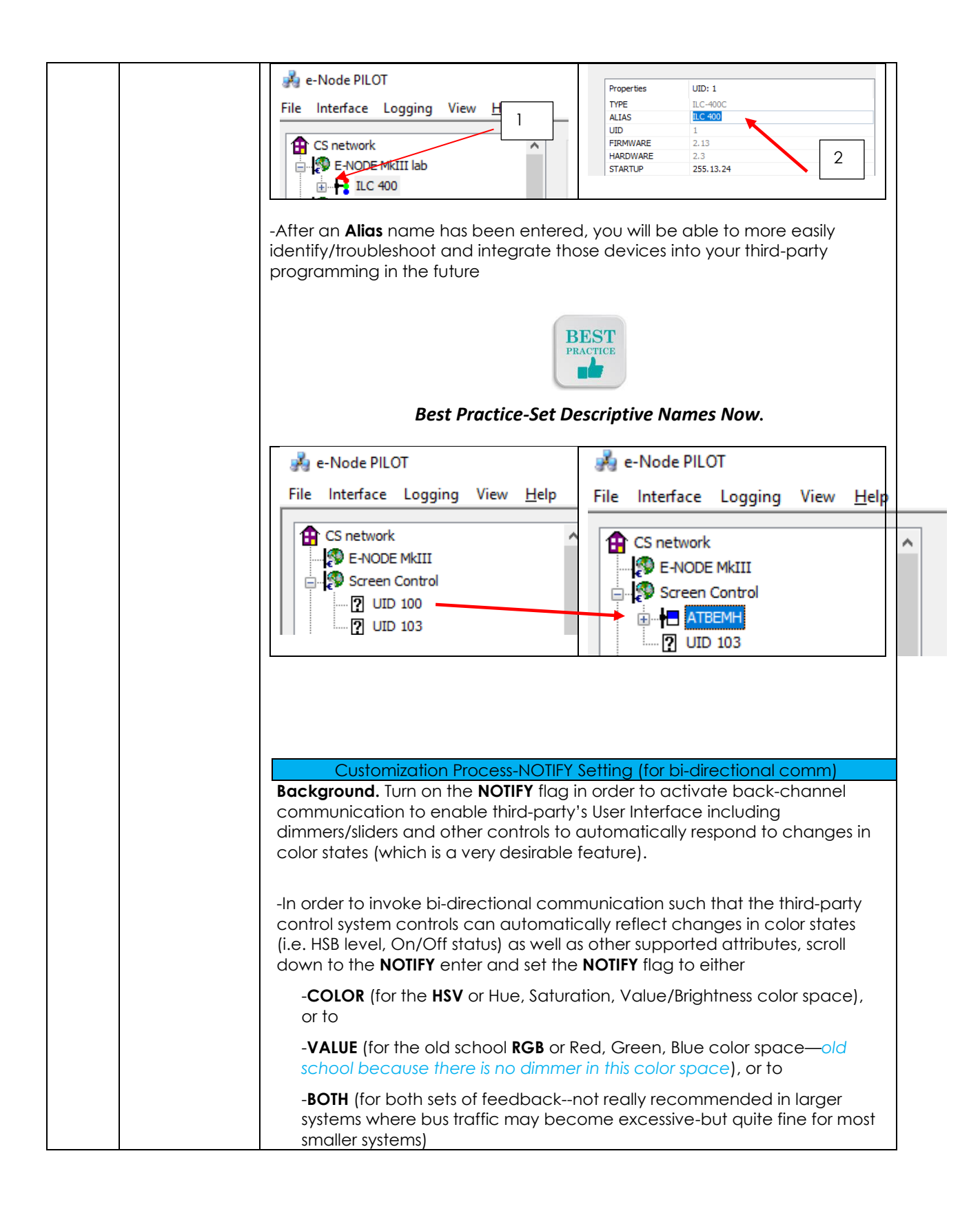

<span id="page-13-0"></span>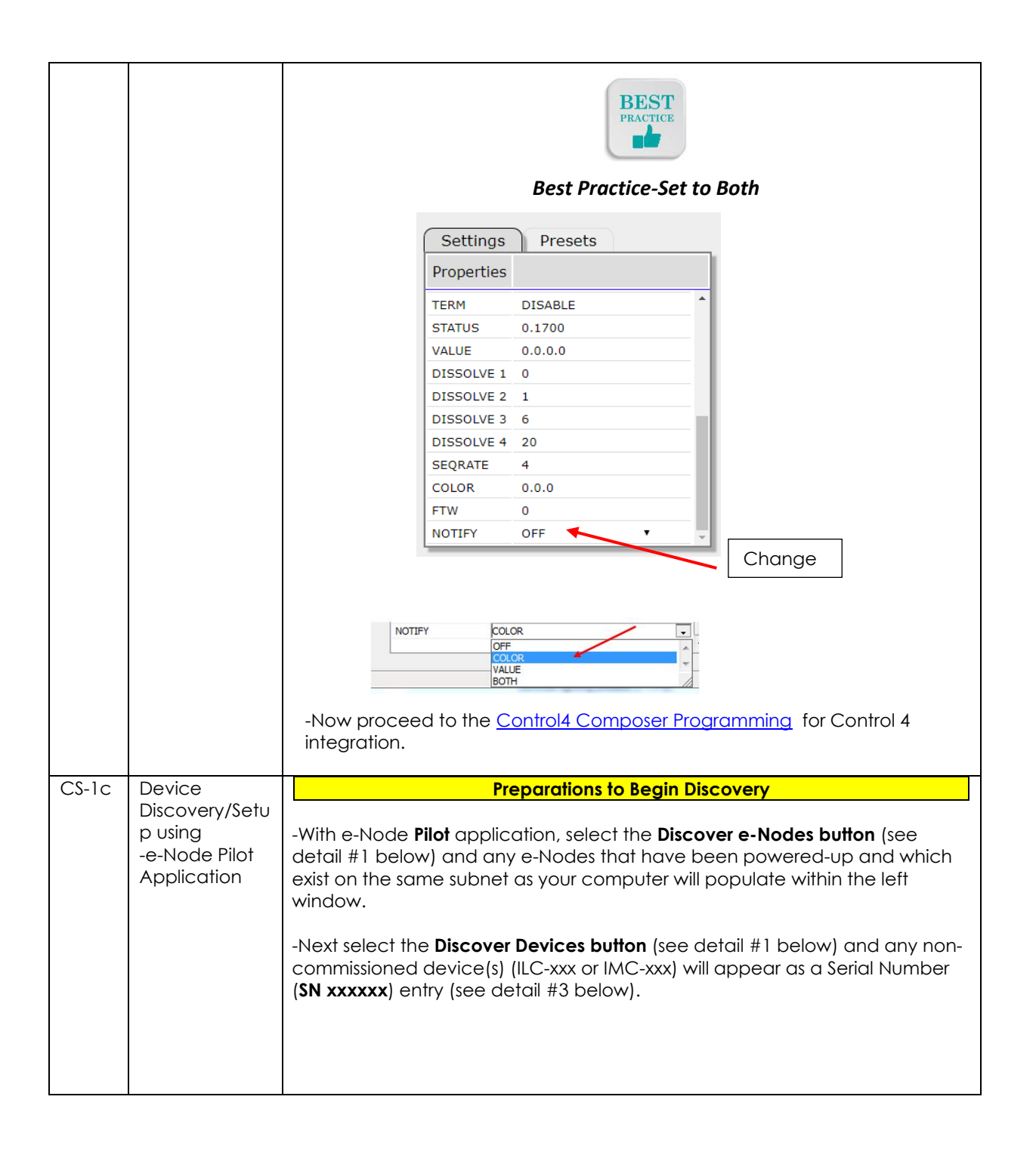

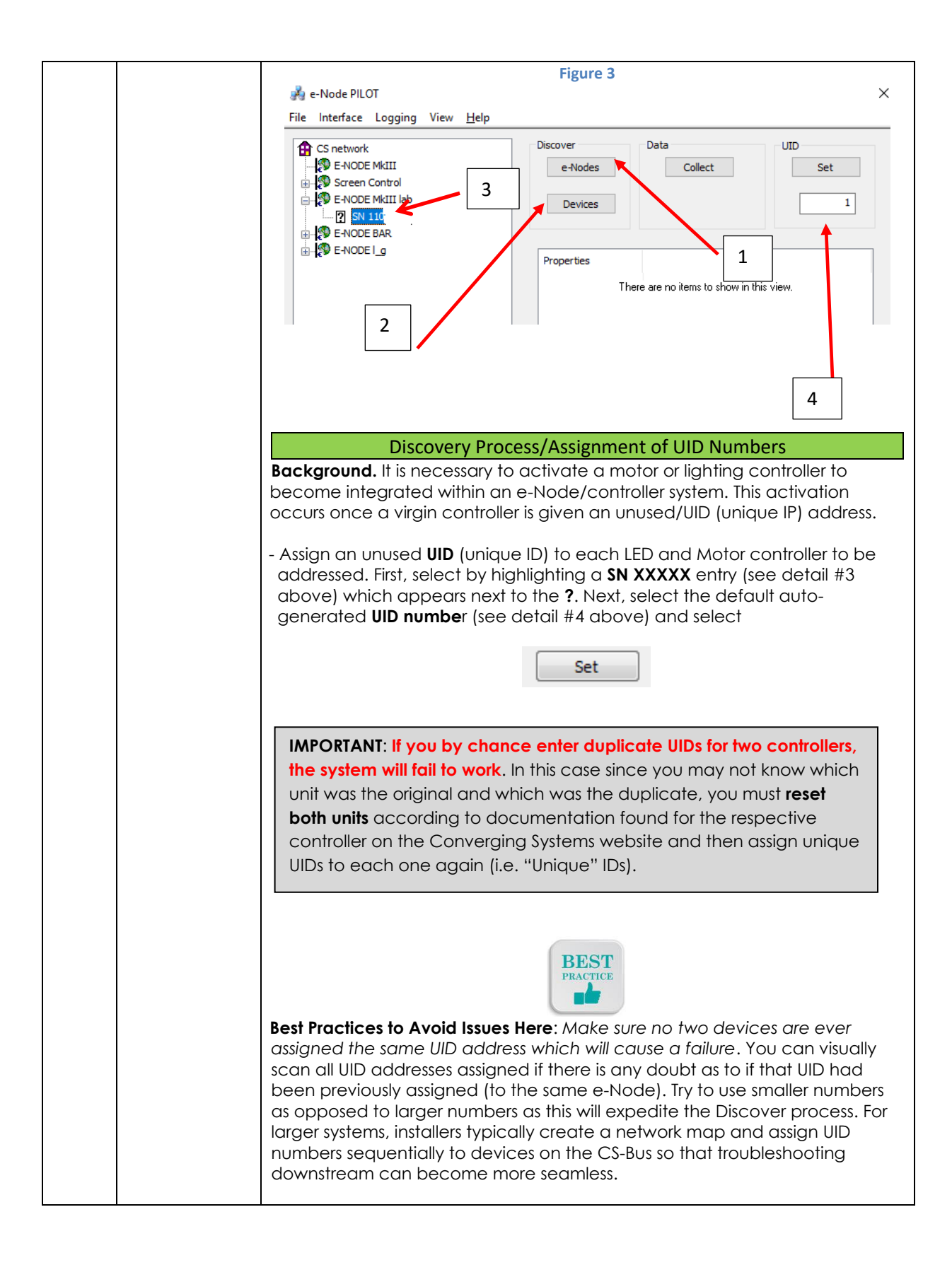

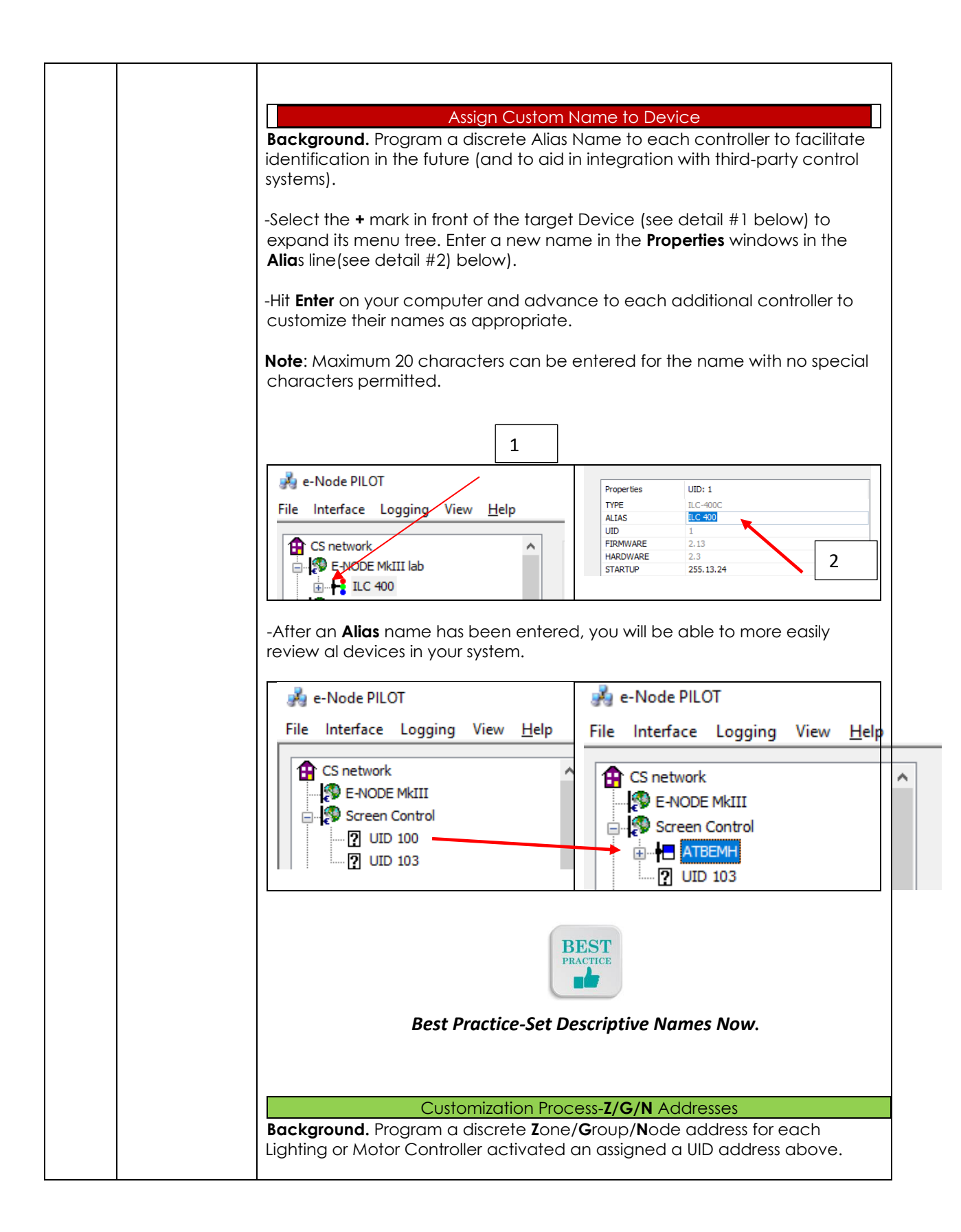

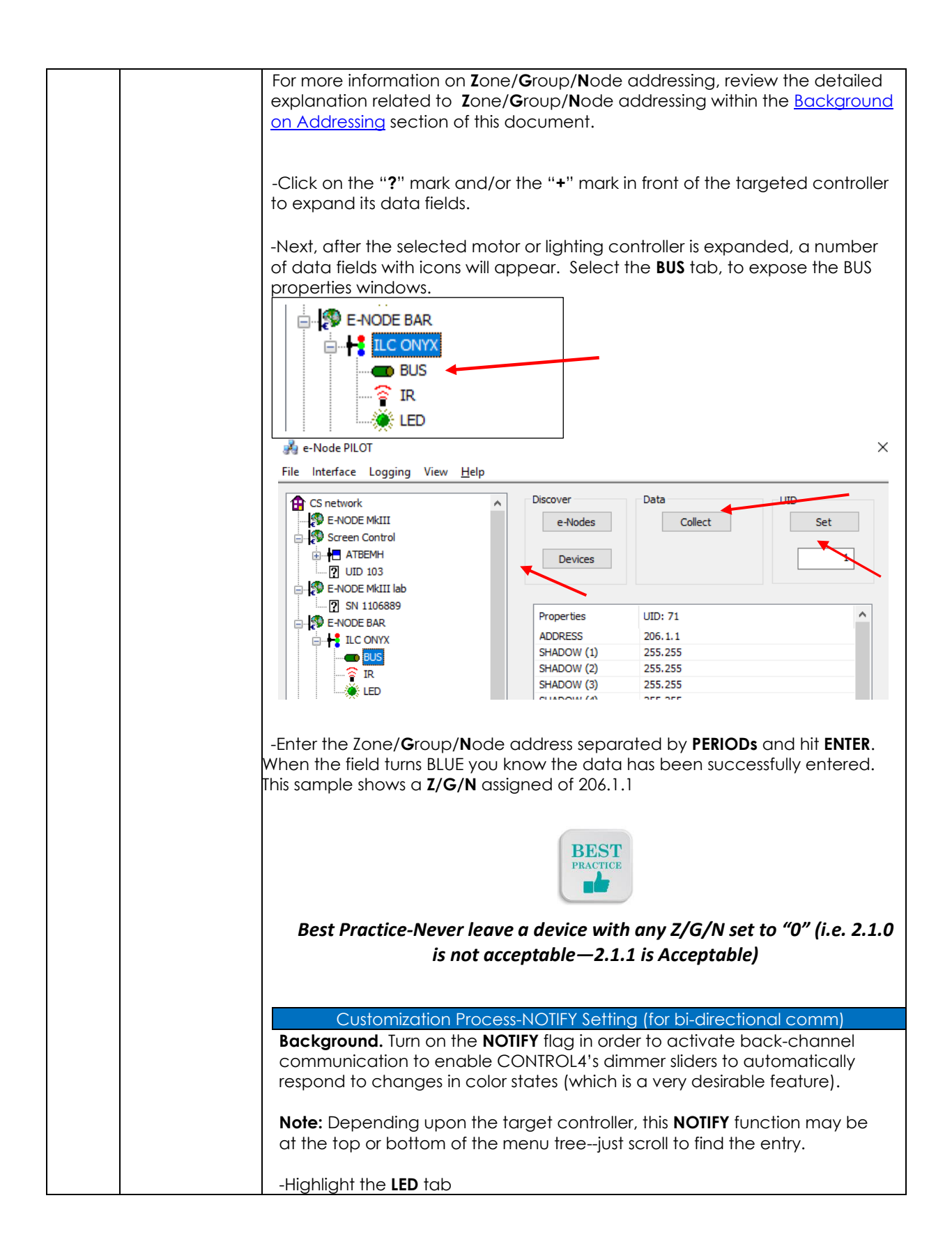

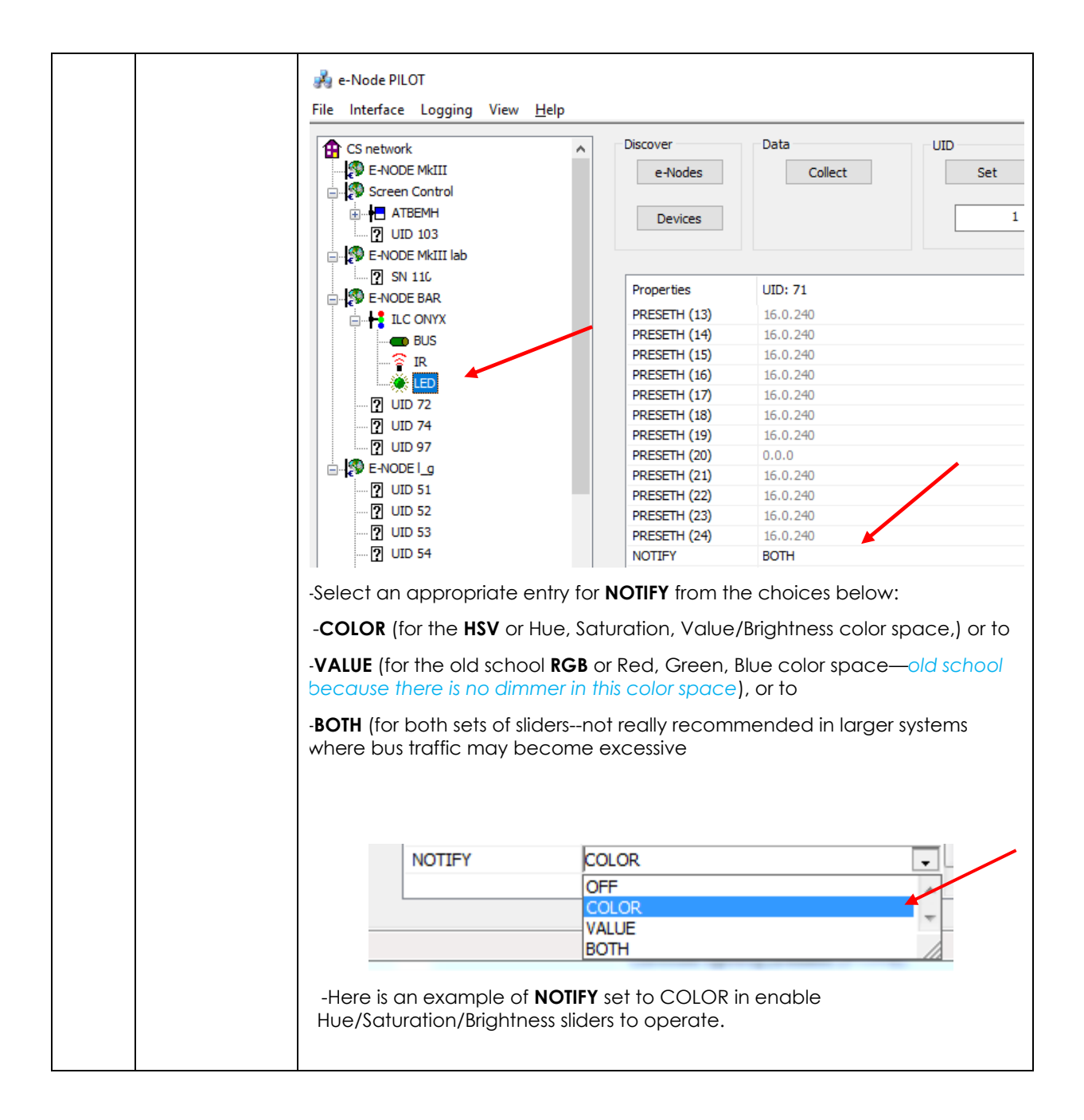

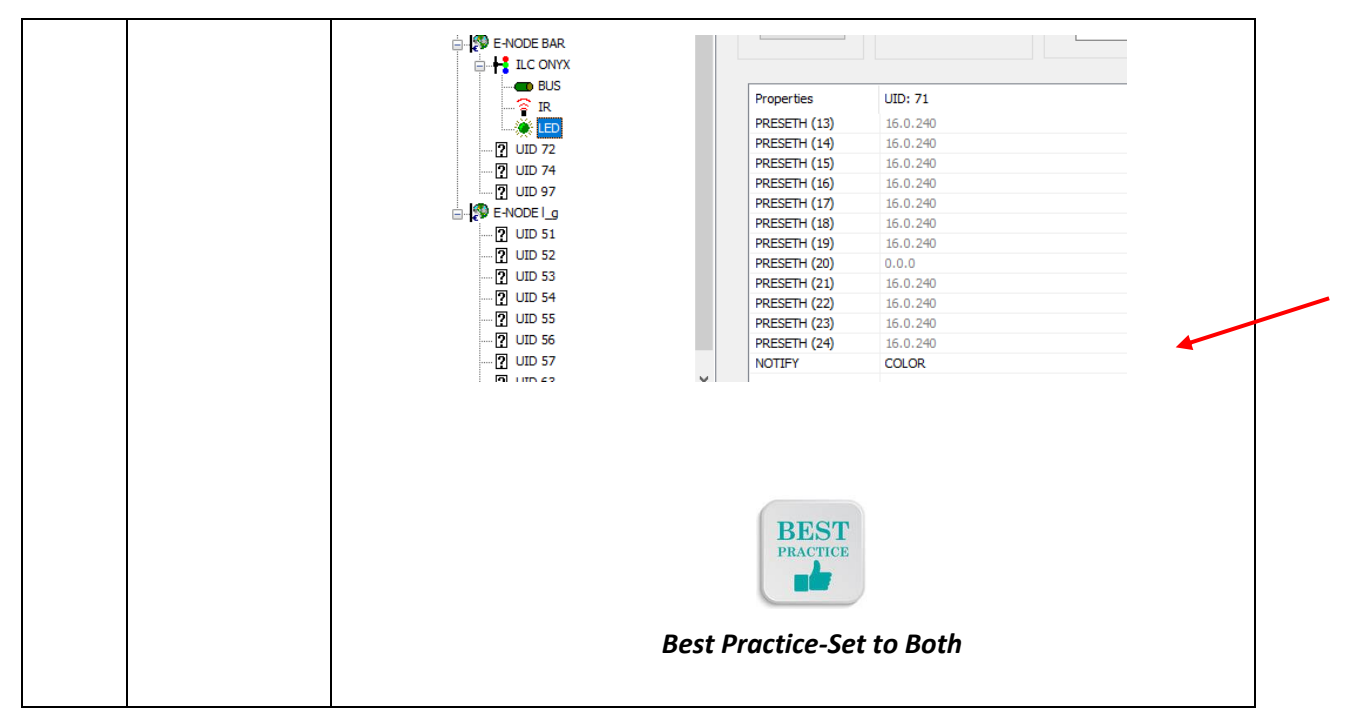

Now proceed to the specific Third-Party Platform Integration portal

[https://www.convergingsystems.com/inres\\_atoz.php](https://www.convergingsystems.com/inres_atoz.php)

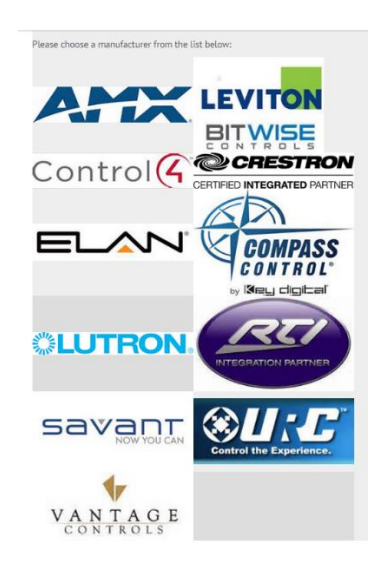

'

-Click on the relevant icons your particular system and launch that platform's webpage.

-Search for the relevant Integration Note download for your chosen hardware.

-Program/Customize as directed.

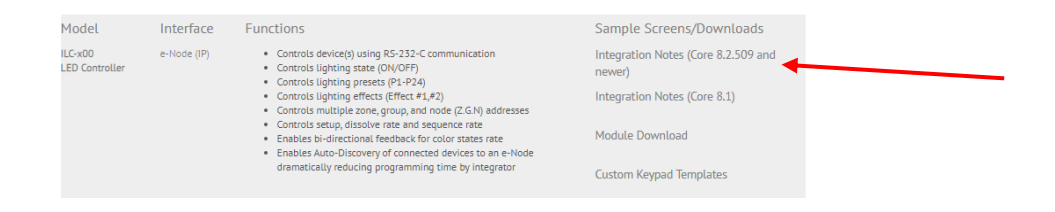

#### **IBT-100 Programming**

<span id="page-19-0"></span>All of the communication parameters to support the IBT-100 are typically built into third-party platform drivers and therefore no special programming is required of the IBT-100 serial adapter. However, certain features of the ILC-100/ILC-400 with respect to **NOTIFY** (which permits automatic signaling of color status upon color state changes) described above will need to be programmed using the e-Node. But in this case where the IBT is supported, after the specific lighting controllers are programmed, the e-Node will no longer be required to act as the front-end communication device.

**RS-232C Interfacing Note**: If you plan on simply using the IBT-100 for serial communication and desire to have multiple lighting loads (more than one ILC-100 with a unique **Z**one/**G**roup/**N**ode address you must set up your system using the e-Node as specified above as well as the particular lighting load as specified below. However, if you do not care about bi-directional feedback or support of multiple controllers, no further set-up is required. However, this is not recommended.